# ФЕДЕРАЛЬНОЕ АГЕНТСТВО ПО ТЕХНИЧЕСКОМУ РЕГУЛИРОВАНИЮ И МЕТРОЛОГИИ

Федеральное бюджетное учреждение «Государственный региональный центр стандартизации, метрологии и испытаний в Красноярском крае»

ФБУ «Красноярский ЦСМ»

УТВЕРЖДАЮ: Руководитель ГЦИ-СИ ФБУ «Красноярский ЦСМ» W. / С. Л. Шпирко / 2016 г. **#7 #0)**  $\overline{\langle}$  $M$  Of OBIS

# **ИЗМЕНИТЕЛЬ УДЕЛЬНОГО СОПРОТИВЛЕНИЯ «РОМЕТР»**

МЕТОДИКА ПОВЕРКИ

**18-18/015 МП**

Красноярск 2016

# Оглавление

معاملتها والموسا أعامه والكالم بالمواريح والمناسب

à.

 $\mathcal{P}(\mathcal{O}_{\mathcal{O}_{\mathcal{P}}},\mathcal{P}_{\mathcal{O}_{\mathcal{P}}})$ 

 $\begin{bmatrix} 1 \\ 1 \end{bmatrix}$ 

 $\overline{\phantom{0}}^1$ 

 $\mathbf{r}$ 

 $\begin{array}{c} \square \end{array}$ 

 $\begin{bmatrix} 1 \\ 1 \end{bmatrix}$ 

Ļ,

 $\begin{bmatrix} 1 \\ 2 \end{bmatrix}$ 

 $\Gamma$ J)

 $\frac{1}{2}$ 

 $\mathbf{D}$ J.

 $\begin{array}{c} \rule{0pt}{2ex} \rule{0pt}{2ex} \rule{0pt}{$ 

 $\Gamma$ 

 $\ddot{\phantom{1}}$ 

 $\sim$ 

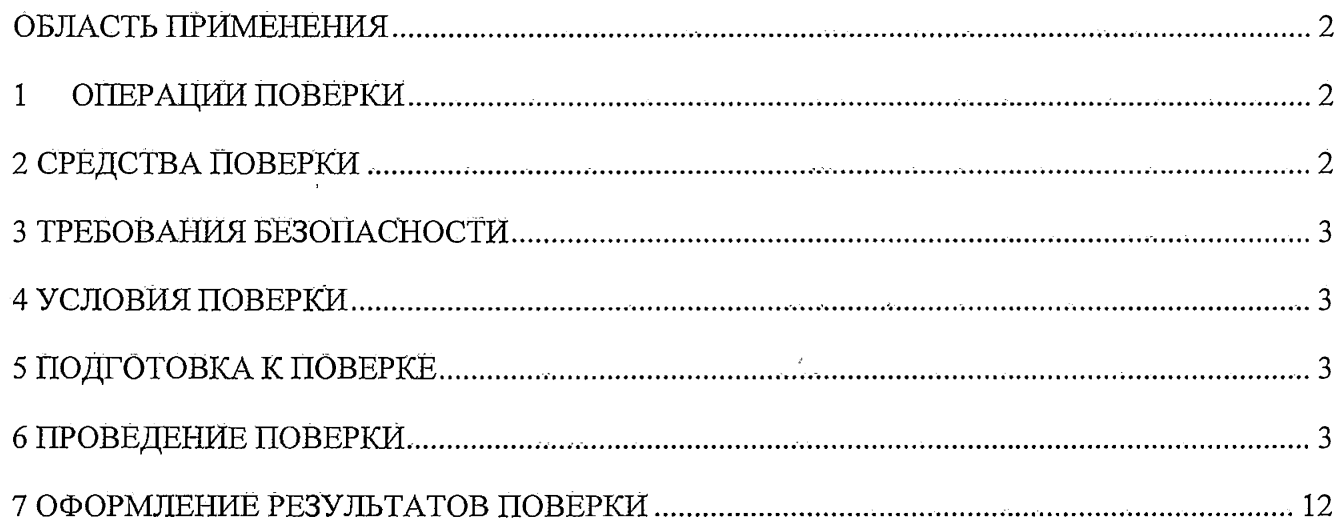

 $\overline{\phantom{a}}$ 

### **ОБЛАСТЬ ПРИМЕНЕНИЯ**

**Настоящая методика поверки распространяется на измеритель удельного сопротивления кремния «Рометр» (далее - «Рометр»), и устанавливает порядок, методы й средства проведения его первичной и периодических поверок.**

 $\mathcal{I}^{\alpha}(\mathbf{u}+\mathbf{v})$  for  $\mathbf{v}^{\alpha}$  ,  $\mathbf{v}^{\alpha}$  ,  $\mathbf{v}^{\alpha}$  ,  $\mathbf{v}^{\alpha}$  ,  $\mathbf{v}^{\alpha}$  ,  $\mathbf{v}^{\alpha}$  ,  $\mathbf{v}^{\alpha}$  ,  $\mathbf{v}^{\alpha}$ 

**Интервал между поверками составляет - 1 год.**

# <span id="page-2-0"></span>**1 ОПЕРАЦИЙ ПОВЕРКИ**

**1.1 При проведении поверки проводят операции, указанные в таблице 1.**

**Таблица 1 — Операции поверки**

 $\mathbb{T}^{\mathfrak{c}}_{+}$ 

L

L

 $\Box$ 

II

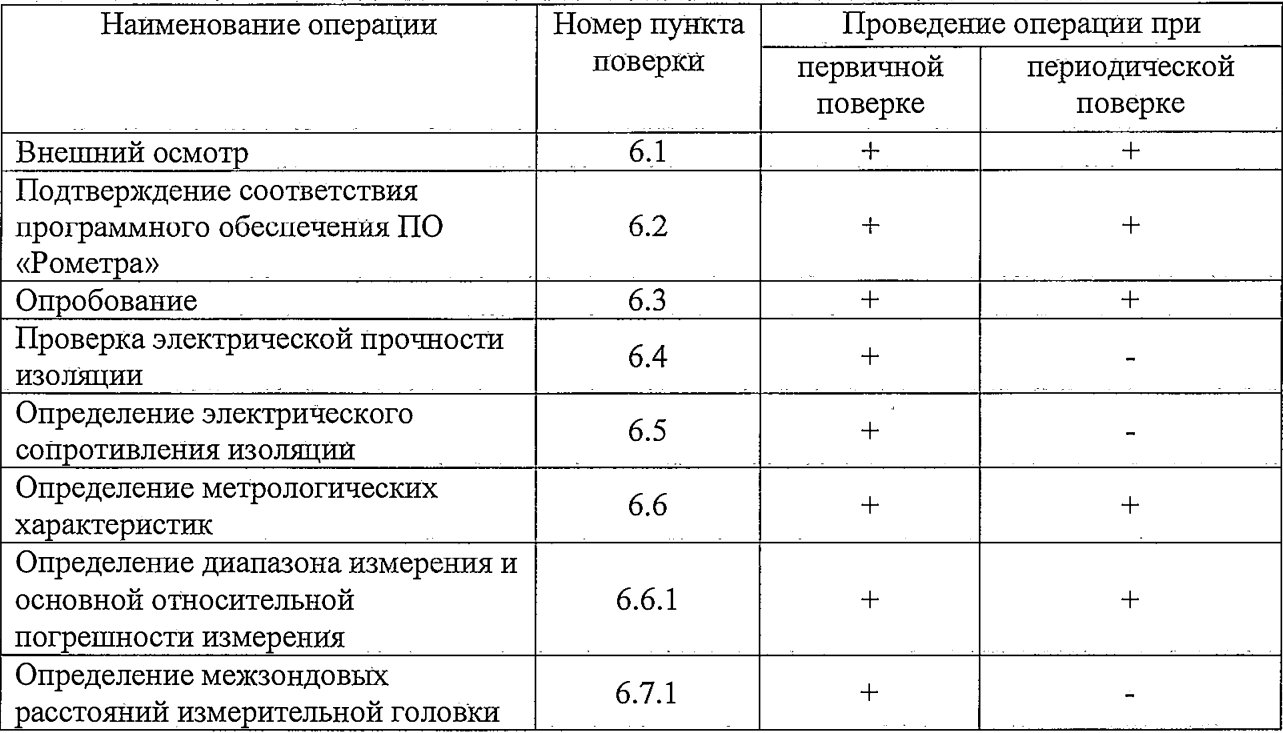

## **2 СРЕДСТВА ПОВЕРКИ**

**2.1 При проведении поверки должны использоваться средства, указанные в таблице 2.**

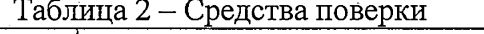

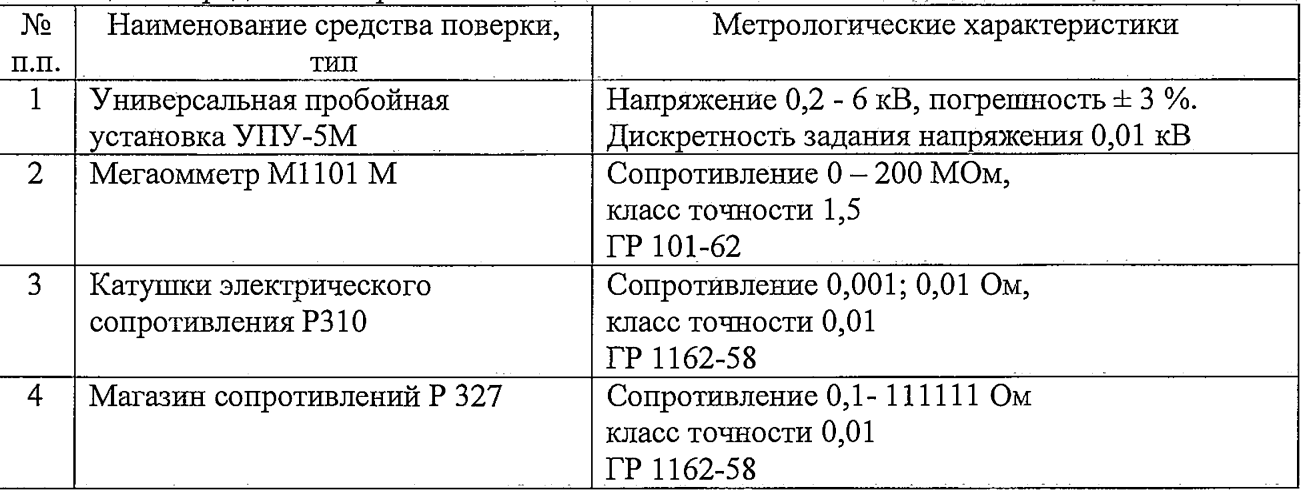

2

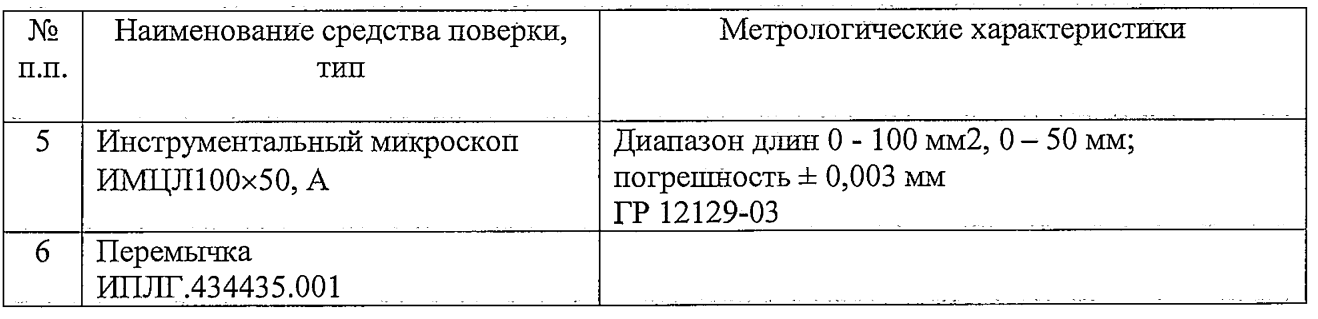

2.2 Допускается применение других средств поверки, обеспечивающих определение метрологических характеристик с требуемой точностью.

2.3 Применяемые средства измерений должны иметь действующие свидетельства о поверке.

#### **3 ТРЕБОВАНИЯ БЕЗОПАСНОСТИ**

3.1 При проведение поверки должны быть соблюдейы требования по охране труда при эксплуатации электроустановок.

3.2 Подключать прибор к компьютеру и испытательной аппаратуре на рабочем месте допускается только при отключенном от сети приборе.

3.3 Корпус прибора должен быть заземлен.

### **4 УСЛОВИЯ ПОВЕРКИ**

4.1 Поверка прибора должна проводиться при нормальных условиях:

- температура окружающего воздуха  $(23 \pm 2)$  °C;

- относительная влажность окружающего воздуха при температуре 23 °С не более 80 %;

- атмосферное давление от 84 до 106 кПа (от 630 до 795 мм рт. ст.);

- отсутствие вйбрации, тряски, ударов.

4.2 Питание прибора от сети переменного тока 220 В  $\pm$  10 %,  $50 \pm 0.5$  Гц.

#### **5 ПОДГОТОВКА К ПОВЕРКЕ**

5.1 Перед началом поверки «Рометр» необходимо выдержать в помещении при комнатной температуре не менее 2 часов, если «Рометр» находился в других температурных условиях.

5.2 Установить «Рометр» на устойчивую горизонтальную поверхность.

5.3 Провести подготовку «Рометр» к измерениям в соответствии с указанием Руководства по эксплуатации «Рометр».

#### **6 ПРОВЕДЕНИЕ ПОВЕРКИ**

6.1 Внешний осмотр

При проведении внешнего осмотра должно быть установлено:

- соответствие комплектности поверенного прибора с содержанием таблицы 2, приведенной в разделе 3 Руководства по эксплуатации;

- наличие установленной маркировки;

- исправность соединительных кабелей;

- отсутствие загрязнений, механических повреждений, влияющих на работу прибора;

- номер прибора должен совпадать с номером, указанным в эксплуатационной документации.

مغامطه ككشب ساء بالانائيلية بالترادا

6.2 Подтверждение соответствия программного обеспечения

Подтверждение соответствия программного обеспечения включает:

- определение идентификационного наименование программного обеспечения;

**- определение Номера версии (идентификационного номера) программного обеспечения;**

Результат подтверждения соответствия Программного обеспечения считается положительным, если полученные идентификационные данные ПО соответствуют йд ентификационным данным, указанным в паспорте на прибор.

6.3 Опробование

Опробование выполняется с помощью образца монокристаллического кремния, входящего в комплект прибора.

Прибор подготавливают к работе в соответствии с руководством по эксплуатации при измерении образцов. Измеряют удельное сопротивление образца и сравнивают показания прибора со значением удельного сопротивления, указанным в паспорте применяемого образца. Расхождение показаний прибора со значением, указанным в сертификате, не должно превышать *± 5 %.*

В случае превышения этой величины при периодической поверке, проверка межзондовых расстояний обязательна.

6.4 Проверка электрической прочности изоляции

Проверку электрической прочности изоляции проводят между соединенными вместе цепями электропитания прибора и его корпусом при Испытательном напряжении 1,5 кВ. Плавно увеличивают напряжение (за 8-10 сек) до полного. В течение 1 минуты не должно произойти пробоя или перекрытия изоляции. Затем снимают напряжение.

6.5 Определение электрического сопротивления изоляции.

Определение электрического сопротивления изоляции проводят между соединенными вместе цепями электропитания прибора и его корпусом при постоянном напряжении 500 В с помощью мегаомметра. Электрическое сопротивление изоляции должно быть не менее 20 МОм.

6.6 Определение метрологических характеристик

6.6.1 Определение диапазона измерения и основной относительной погрешности Измерения блока измерения сопротивления.

6.6.1.1 Удостоверьтесь в том, что прибор выключен и отсоединен от сети. Выкрутите крепежные винты 1 с боковых сторон экрана 2 измерительного блока и снимите экран с прибора.

4

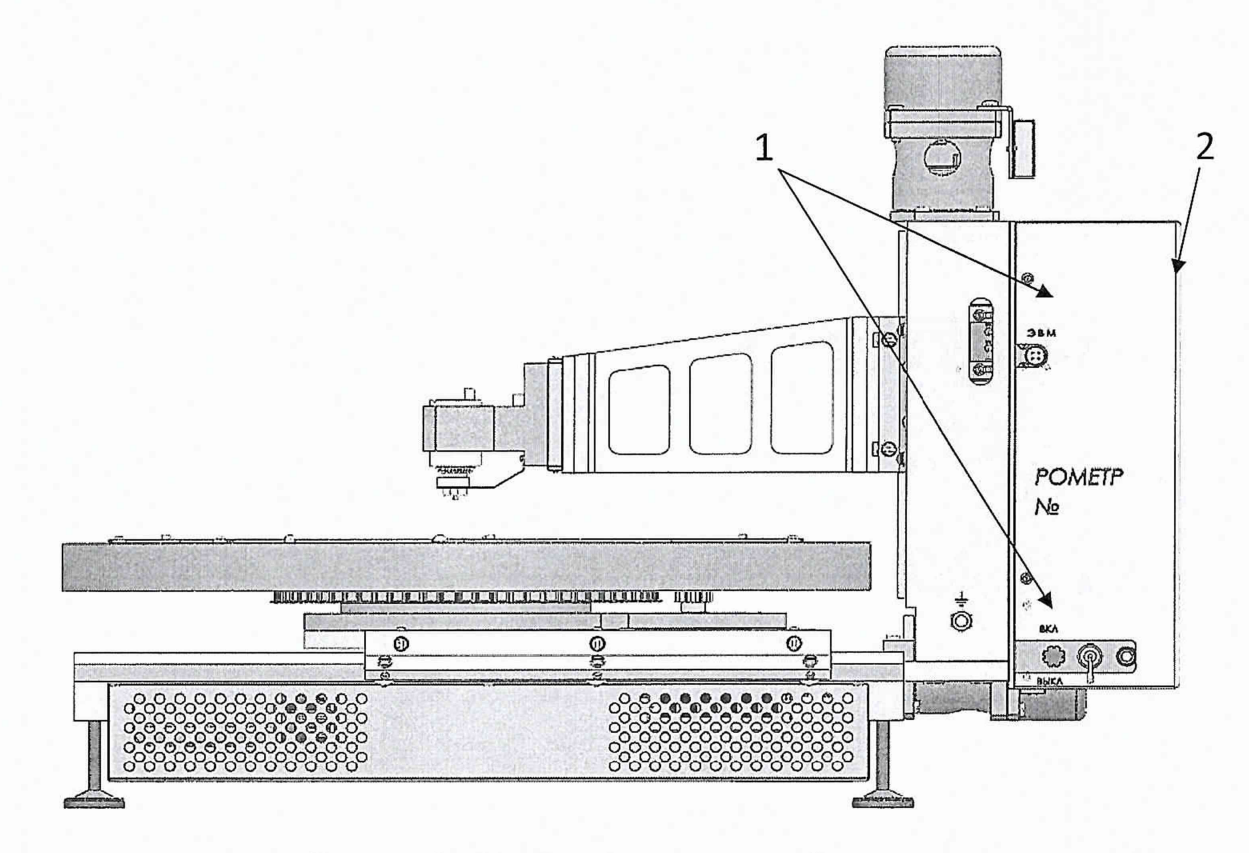

Рисунок 1 - Прибор «Рометр», вид сбоку

6.6.1.2 Отсоедините ответную часть разъема 3 от измерительного блока, ослабьте крепежные винты разъема 4, выкрутите крепежные винты 5 измерительного блока и снимите измерительный блок с прибора.

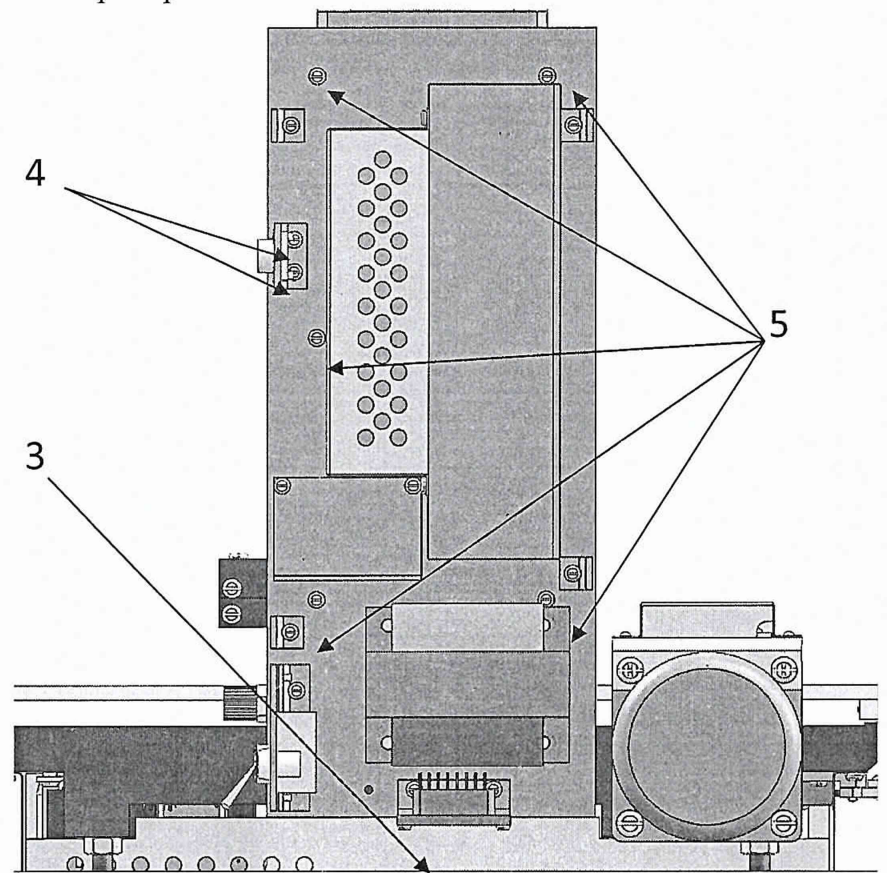

**Birms** 

### Рисунок 2 - Вид измерительного блока со снятой крышкой

6.6.1.3 Выкрутите крепежные винты 6 экрана 7 и аккуратно снимите его, чтобы не повредить плату контроллера. На плате контроллера 8 отсоедините термодатчик от разъема 9. Отсоедините кабель 10 от платы контроллера.

Внимание! После проведения поверки кабель нужно установить строго так же, был установлен  $\, {\bf B}$ разъеме, неправильная установка как OH приведет  $\,$  K неработоспособности прибора. Установите перемычку ИПЛГ.434435.001 в разъем 10 платы контроллера.

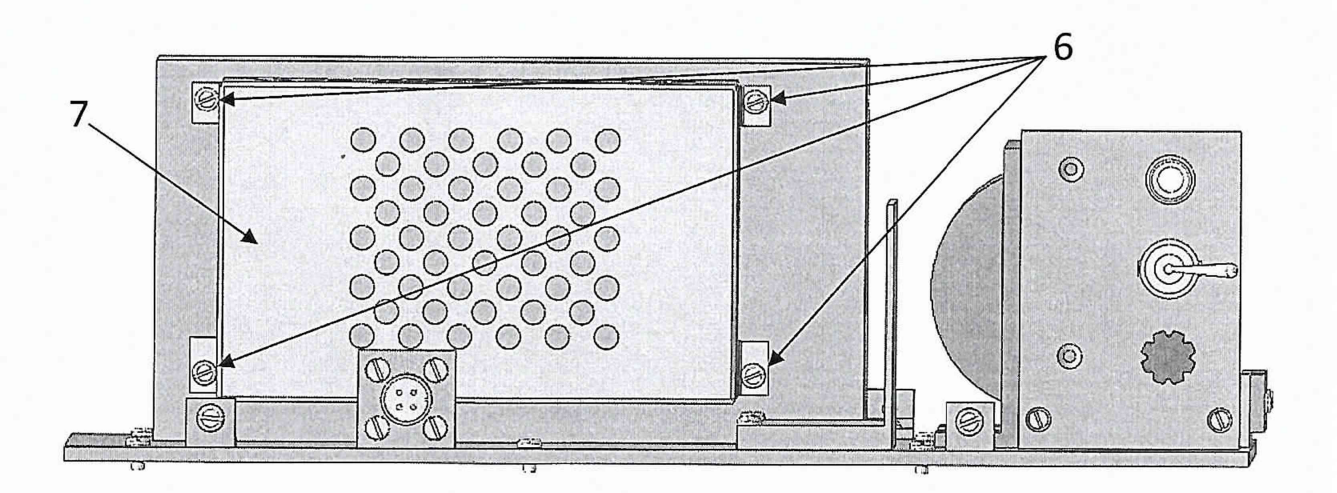

Рисунок 3 - Измерительный блок прибора, вид сбоку

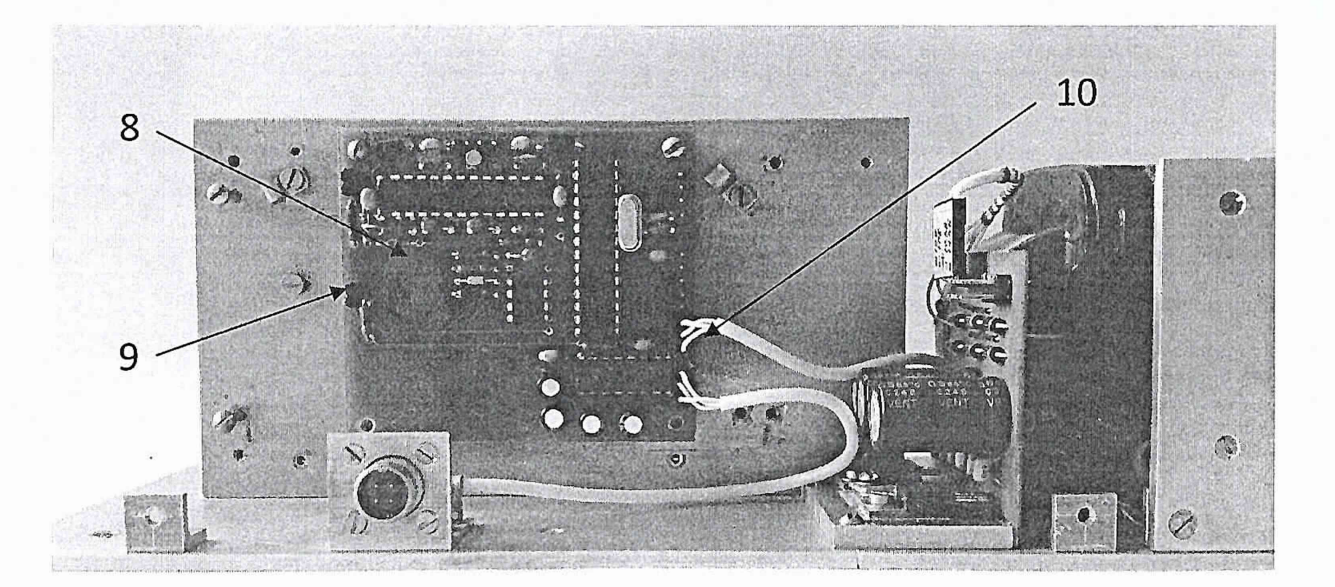

6.6.1.4 Выкрутите винты 11 в блоке платы аналоговых эквивалентов и снимите крышку. На плате аналоговых эквивалентов отсоедините кабель четырехзондовой головки 13 и установите кабель для подключения магазинов сопротивления Р327 и катушек электрического сопротивления Р310 согласно метки «экран» на разъеме кабеля и на плате.

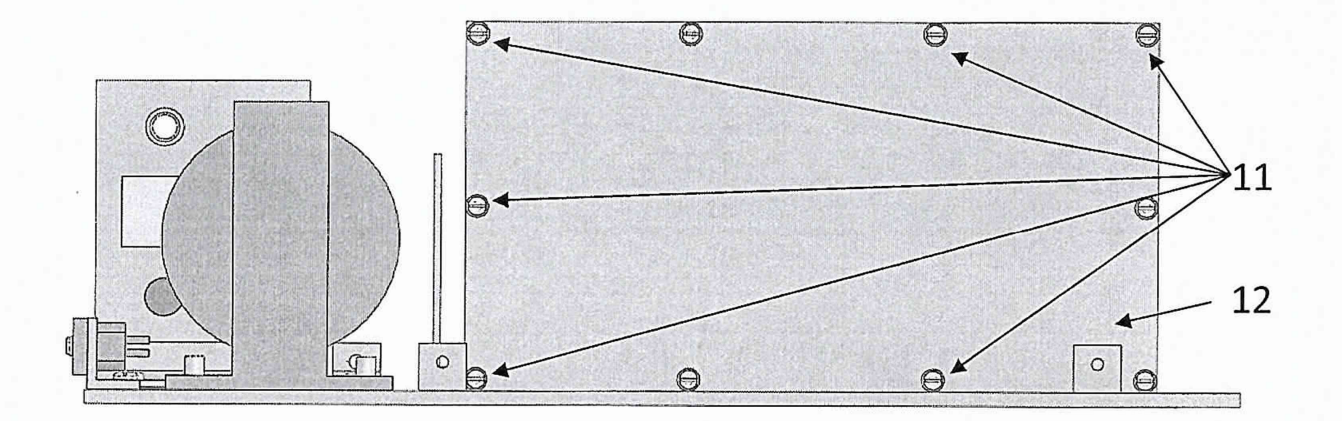

Рисунок 5 - Блок платы аналоговых эквивалентов

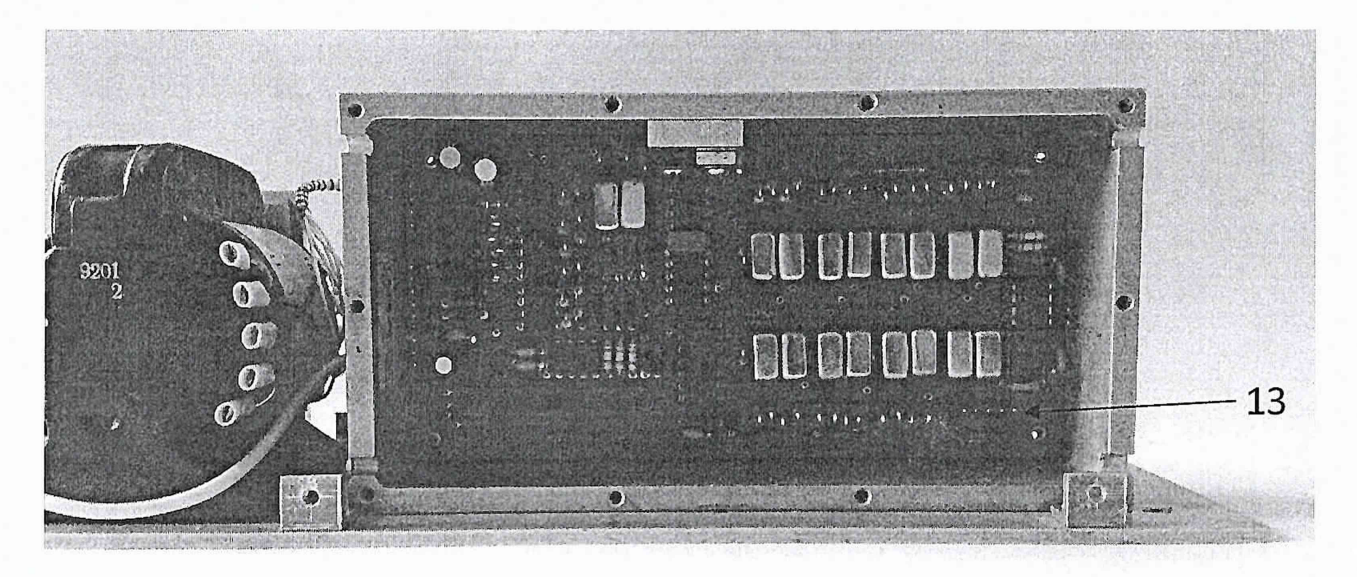

Рисунок 6 - Плата аналоговых эквивалентов

6.6.1.5 Отсоедините кабель измерительной головки от разъема блока измерения сопротивления. Установите крышку 12 и экран 7 в измерительный блок и зафиксируйте винтами. Установите экран 2 на измерительный блок, кабель для подключения магазинов сопротивления должен выходить из блока через отверстие, предназначенное для кабеля измерительной головки. Зафиксируйте экран винтами 1. Соберите схему измерений согласно рисунку 8. Клеммы кабеля для подключения магазина сопротивлений маркированы двумя цветами (рисунок 7)

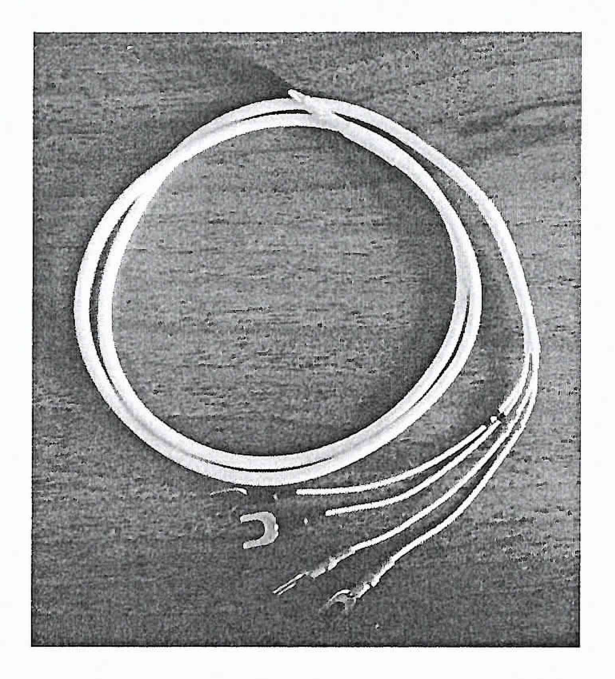

Рисунок 7 - Кабель для подключения магазинов сопротивления

Подключите Клеммы II (маркирована черной полосой) и U1 (маркирована красной полосой) к разъему 1 магазина сопротивлений. Клеммы 12 (маркировка двумя черными полосками) и U1 (маркирована двумя красными полосками) к разъему 2 магазина сопротивлений.

Соедините Сот порт компьютера и разъем «ЭВМ» прибора «Рометр» с помощью кабеля связи ИПЛГ.434612.003.

6.6.1.6 Подключите к прибору магазин сопротивлений Р327, имитирующий сопротивление кремниевых образцов (резистивные эквиваленты).

6.6.1.1.7 Включите прибор.

6.6.1.8 Включите компьютер.

6.6.1.9 Запустите на компьютере программу «Poverka.exe» для измерения сопротивления мер образцовых электрического сопротивления магазина сопротивлений Р327.

فكالمستقطع والمستقصر والمنافذ والمراجا والمراجا والمرارين

6.6.1.10 Установите на магазине сопротивлений Р327 сопротивление 1 Ом.

6.6.1.11 Задайте ток на токовых зондах измерительной головки. Для этого нажмите «мышкой» необходимое значение тока из опции «Диапазон» в правом нижнем углу управляющей программы. Значение тока на токовых зондах необходимо выбирать исходя из значения сопротивления магазина сопротивлений Р327 и катушек электрического сопротивления РЗ10, согласно таблице 7.

6.6.1.12 Нажмите опцию «пуск» й проведите измерение.

6.6.1.13 Повторите измерения для значений сопротивлений: 10; 100; 1000; 10000 Ом.

6.6.1.14 Выключите прибор.

6.6.1.15 Подключите к прйбору катушку электрического сопротивлейия Р310 номинальным значением 0,001 Ом согласно рисунку 9. Клеммы кабеля для подключения соединяются с контактами катушки согласно маркировке (клемма I с контактом I й т.д.). Маркировка обозначена на рисунке 9.

6.6.1.16 Включите прибор.

6.7.1.17 Задайте ток на токовых зондах измерительной головкй, согласно таблице 3.

6.6.1.18 Проведите измерение, нажав Кнопку «пуск».

6.6.1.19 Повторите измерения для катушек электрического сопротивления РЗЮ номинальным значением 0,01 Ом 0,1 Ом.

Таблица 3 - Задаваемое значение тока на токовых зондах для сопротивлений магазина сопротивлений Р327 и мер образцовых электрического сопротивления РЗЮ и Р321.

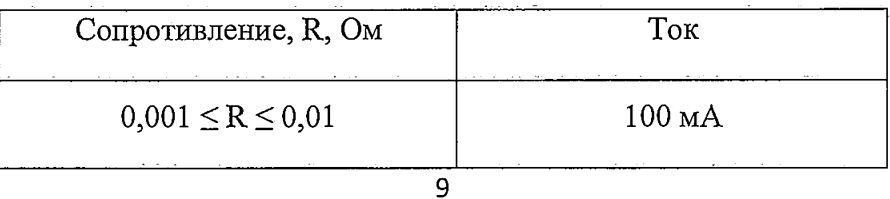

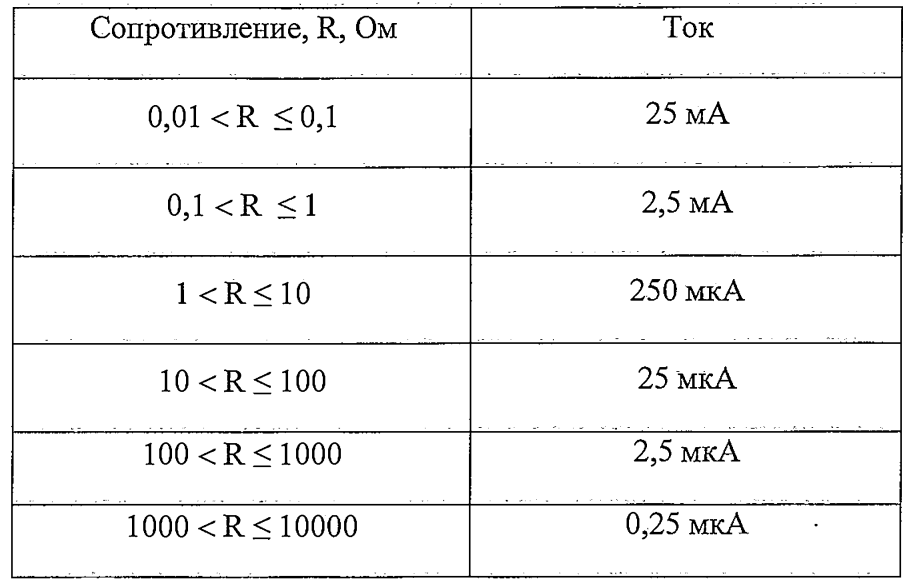

 $\omega$  with a statement of the statement of the  $\omega_{\rm{eff}}$ 

ومانون معا

6.6.1.20 Вычислите погрешность измерений основную относительную резистивных эквивалентов по формулам:

#### $\delta$ 1 = (Rизм мс – Rмс)/Rмс ×100%;

 $\delta 2 = (Rn3M \text{ of } p - \text{Ro} 6p) / \text{Ro} 6p \times 100\%,$ 

где Кизм мс - измеренное значение сопротивления магазина сопротивлений;

Rмс - действительное значение сопротивления магазина сопротивлений;

Rизм обр - измеренное значение сопротивления катушек электрического сопротивления РЗ10;

Rобр - действительное значение сопротивления меры образцовой.

6.6.1.21 Результаты поверки считаются положительными, если пределы относительной допускаемой основной погрешности измерений резистивных эквивалентов не превышают:

для резистивных эквивалентов в диапазоне значений  $0,001 - 0,01$  OM  $\pm 1,5$  %

для резистивных эквивалентов в диапазоне значений  $0,1-10000$  Ом  $\pm 0.7$ %

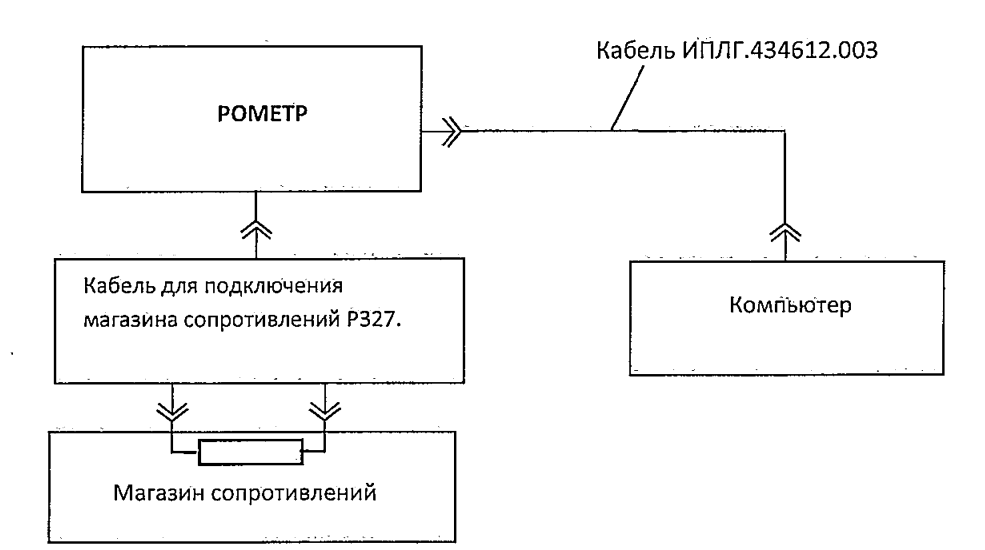

Рисунок 8 - Схема подключения магазина сопротивлений

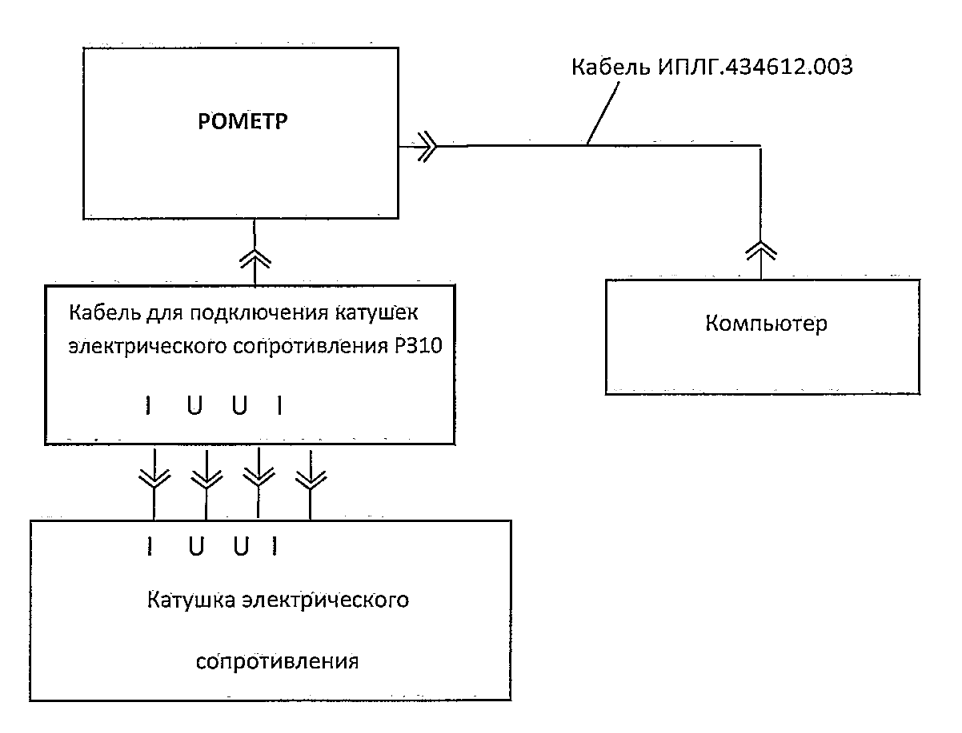

Рисунок 9 - Схема подключения катушки электрического сопротивления РЗ10

6.7.1. Определение межзондовых расстояний измерительной четырехзондовой головки

6.7.1.1 Межзондовые расстояния определяют с помощью инструментального микроскопа ИМЦЛ 100x50, А.

6.7.1.2 Установите четырехзондовую головку на столик измерительного микроскопа ИМЦЛ100x50, А так, чтобы иглы зонда были расположены под окуляром микроскопа. Зафиксируйте четырехзондовую головку.

**6.7.1.3 Проведите измерения расстояний между первым и вторым, между вторым и третьим, между третьим и четвертым зондами согласно руководства по эксплуатации для микроскопа.**

6**.7.1.4 Результаты поверки считаются положительными, если измеренные на микроскопе расстояния между зондами четырехзондовой головки отличаются от значений, указанных в паспорте (сертификате) на четырехзондовую головку не более, чем на**  $\pm$  0,01 мм.

#### <span id="page-12-0"></span>**7 ОФОРМЛЕНИЕ РЕЗУЛЬТАТОВ ПОВЕРКИ**

**7.1 При положительных результатах поверки поверительное клеймо наноситься на корпус прибора, место препятствующие доступ к регулирующему устройству опломбируется пломбой или наклейкой.**

**7.2 Результаты поверки оформляется свидетельством о поверке в соответствии с приказом Минпромторга РФ №1815 от 2 июля 2015 года « Об утверждении порядка проведения поверки средств измерений, требования к знаку поверки и содержанию свидетельства о поверке».**

**7.3 При отрицательных результатах поверки по любому из пунктов настоящей методики, прибор к дальнейшей эксплуатации не допускают, свидетельство а поверки аннулируется и выписывается извещение о непригодности к применению в соответствии с приказом Минпромторга РФ №1815 от 2 июля 2015 года « Об утверждении порядка проведения поверки средств измерений, требования к знаку поверки и содержанию.**

**Начальник отдела СНТР**

/Н.М. Лясковский/ / Е.С. Кузнецов/

**Ведущий инженер отдела СНТР**